### Manual / Instructions: Oculus Rift CV1 Cooling Kit

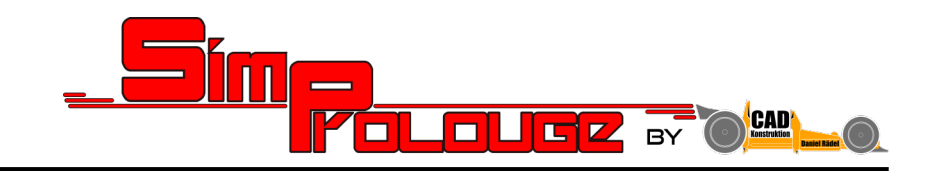

### V1-0; 04.10.2018

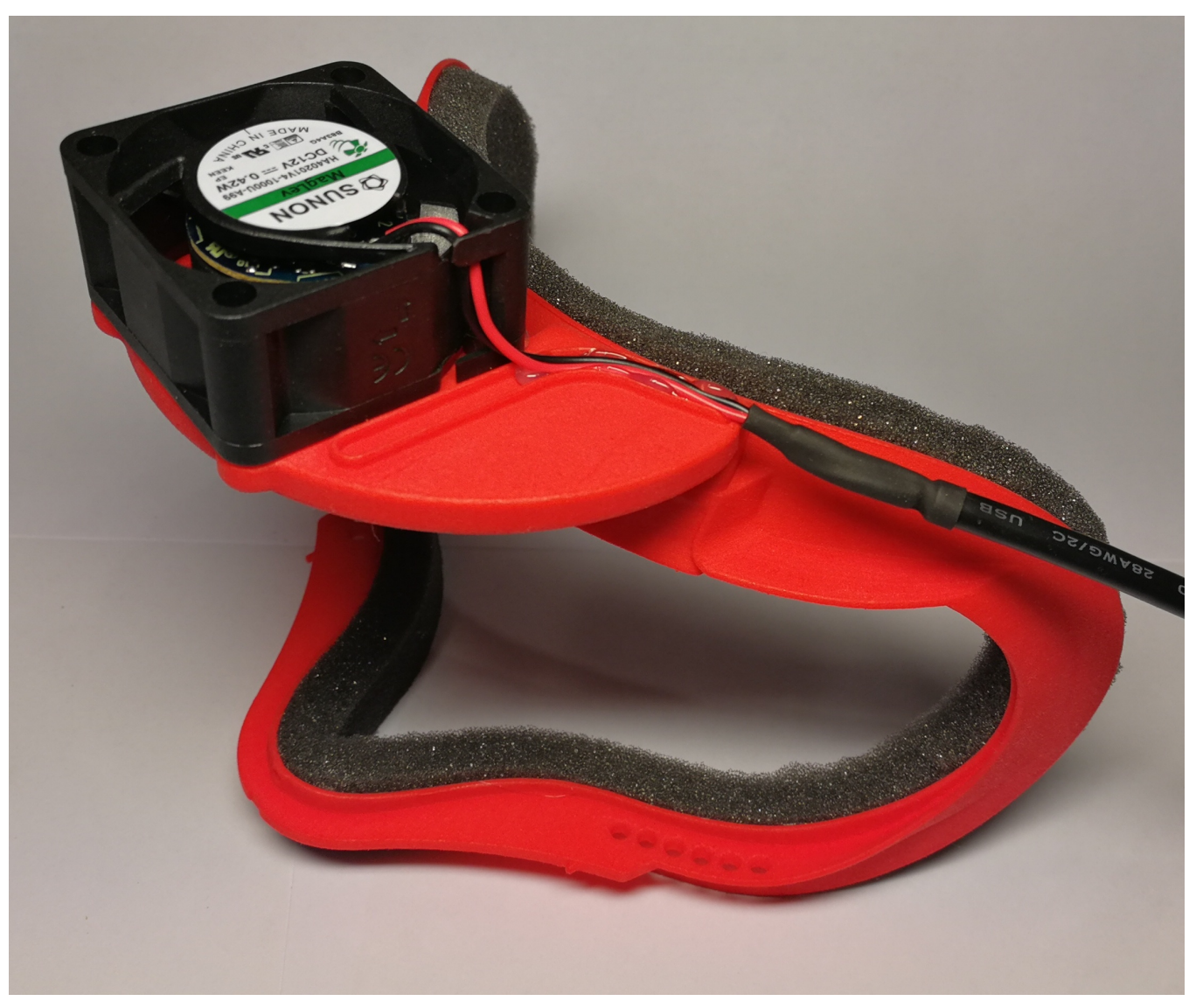

### Anleitung: Oculus Rift CV1 Cooling Kit

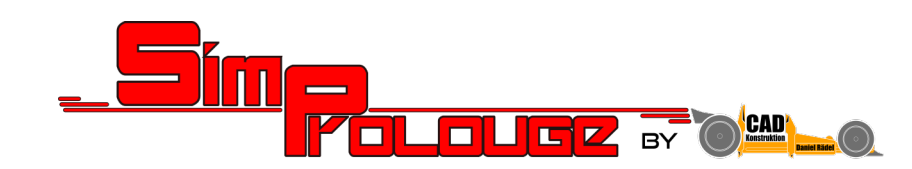

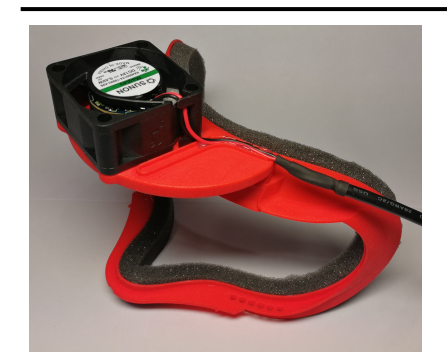

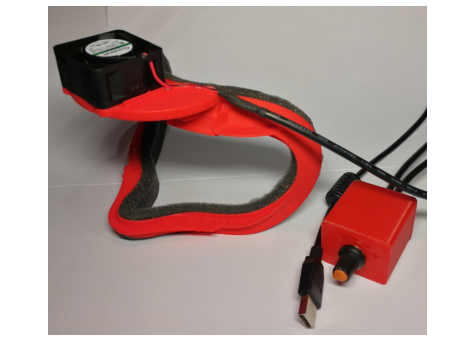

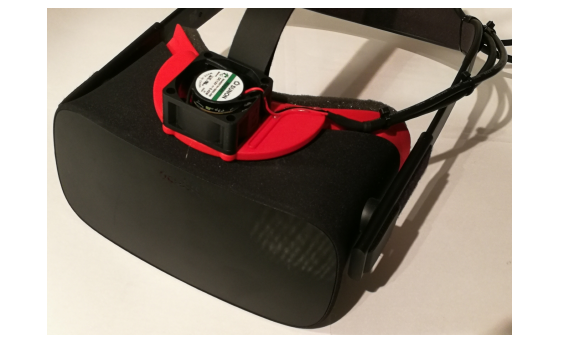

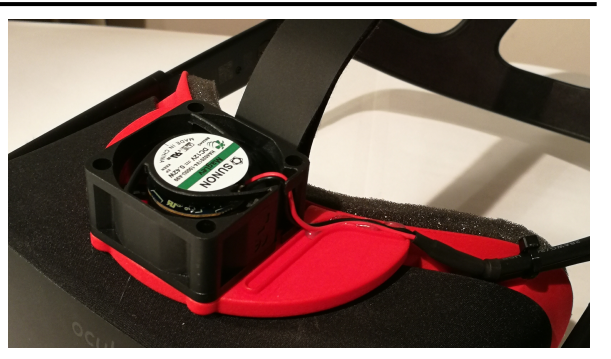

### **WICHTIG - LESEN:**

Da wir es in Ihre Hände legen den Bausatz mit der von ihnen selbst gewählten Hardware zu montieren können wir keine Verantwortung für die zufriedenstellende Funktion sondern nur für das über unseren Shapeways-Shop georderte Bauteil übernehmen.

Da sie den Bausatz selber montieren können wir keine Verantwortung für, durch die Hardware Dritter, durch ihre Montage oder während der Montage entstandene Probleme übernehmen.

Alle Teile auf unserer Teileliste sind lediglich Vorschläge welche an unserem Prototypen gute Ergebnisse lieferten. Nichtsdestotrotz ist die endgültige Performance abhängig von zahlreichen Faktoren wie Toleranzen der Bauteile Dritter etc. Wir können hierfür keine Verantwortung übernehmen.

Für jegliches Feedback über diese Anleitung oder das Produkt an sich sind wir sehr dankbar um unsere Produkte weiterzuentwickeln.

### **Wir hoffen Sie haben Spaß mit dem Zusammenbau und der Nutzung unseres Produktes!**

Für Fragen, Anregungen oder Kritik kontaktieren sie uns via E-Mail: info@simprolouge.com

## Oculus Rift CV1 Cooling Kit **Teileliste**

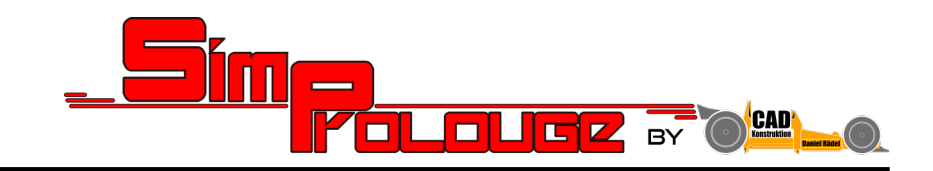

#### **3D gedrucktes facial interface Ersatzteil:**

<https://www.shapeways.com/product/NAJ7Y4LJY/oculus-rift-cooling-addon-diy-kit?optionId=70152998>

Lüfter (Vorschlag): **Lüfter (Vorschlag)**: Axial Fan SUNON HA40201V41000UA99 features low noise level and low vibration

<https://www.pollin.de/p/axialluefter-sunon-ha40201v41000ua99-40x40x20-mm-12-v-320528>

#### **Schaumstoff (Vorschlag):**

Der Schaumstoff sollte auf Basis des eigenenKomfortempfindens und möglicher allergischer Gefahr gewählt werden

#### Beispiel:

[https://www.amazon.de/lulushop-Glatt-Schaumstoff-Daemmung-Schallschutz-Fester-Rolllaeden-platten-D%C3%A4mmung-Schaumstoff-Noppenschaum100x50-cm/dp/B0](https://www.amazon.de/lulushop-Glatt-Schaumstoff-Daemmung-Schallschutz-Fester-Rolllaeden-platten-D%C3%A4mmung-Schaumstoff-Noppenschaum100x50-cm/dp/B076P33M8F/ref=sr_1_1_sspa?ie=UTF8&qid=1538641296&sr=8-1-spons&keywords=lulushop%2Bglatt%2Bschaumstoff&th=1) [76P33M8F/ref=sr\\_1\\_1\\_sspa?ie=UTF8&qid=1538641296&sr=8-1-spons&keywords=lulushop%2Bglatt%2Bschaumstoff&th=1](https://www.amazon.de/lulushop-Glatt-Schaumstoff-Daemmung-Schallschutz-Fester-Rolllaeden-platten-D%C3%A4mmung-Schaumstoff-Noppenschaum100x50-cm/dp/B076P33M8F/ref=sr_1_1_sspa?ie=UTF8&qid=1538641296&sr=8-1-spons&keywords=lulushop%2Bglatt%2Bschaumstoff&th=1)

**PWM DC Motor Speed Controller (Vorschlag):** Drehzahlsteuerung für den Lüfter ist ein empfehlenswertes Feature – Die Wahl der Regelmethode obliegt ihnen

#### Beispiel:

[https://www.amazon.de/Pixnor-Niedrige-Spannung-12V-Motor-Drehzahlsteller/dp/B0113XRDK2/ref=pd\\_sbs\\_107\\_3?\\_encoding=UTF8&pd\\_rd\\_i=B0113XRDK2&pd\\_rd\\_r=6f](https://www.amazon.de/Pixnor-Niedrige-Spannung-12V-Motor-Drehzahlsteller/dp/B0113XRDK2/ref=pd_sbs_107_3?_encoding=UTF8&pd_rd_i=B0113XRDK2&pd_rd_r=6f58936b-c7af-11e8-bfe6-efd9ebabc939&pd_rd_w=1zqKK&pd_rd_wg=kMrha&pf_rd_i=desktop-dp-sims&pf_rd_m=A3JWKAKR8XB7XF&pf_rd_p=946762da-975a-438a-9e2b-a585cbe769b5&pf_rd_r=5RA0B09SWKP9E233NP6V&pf_rd_s=desktop-dp-sims&pf_rd_t=40701&psc=1&refRID=5RA0B09SWKP9E233NP6V) [58936b-c7af-11e8-bfe6-efd9ebabc939&pd\\_rd\\_w=1zqKK&pd\\_rd\\_wg=kMrha&pf\\_rd\\_i=desktop-dp-sims&pf\\_rd\\_m=A3JWKAKR8XB7XF&pf\\_rd\\_p=946762da-975a-438a-9e2](https://www.amazon.de/Pixnor-Niedrige-Spannung-12V-Motor-Drehzahlsteller/dp/B0113XRDK2/ref=pd_sbs_107_3?_encoding=UTF8&pd_rd_i=B0113XRDK2&pd_rd_r=6f58936b-c7af-11e8-bfe6-efd9ebabc939&pd_rd_w=1zqKK&pd_rd_wg=kMrha&pf_rd_i=desktop-dp-sims&pf_rd_m=A3JWKAKR8XB7XF&pf_rd_p=946762da-975a-438a-9e2b-a585cbe769b5&pf_rd_r=5RA0B09SWKP9E233NP6V&pf_rd_s=desktop-dp-sims&pf_rd_t=40701&psc=1&refRID=5RA0B09SWKP9E233NP6V) [b-a585cbe769b5&pf\\_rd\\_r=5RA0B09SWKP9E233NP6V&pf\\_rd\\_s=desktop-dp-sims&pf\\_rd\\_t=40701&psc=1&refRID=5RA0B09SWKP9E233NP6V](https://www.amazon.de/Pixnor-Niedrige-Spannung-12V-Motor-Drehzahlsteller/dp/B0113XRDK2/ref=pd_sbs_107_3?_encoding=UTF8&pd_rd_i=B0113XRDK2&pd_rd_r=6f58936b-c7af-11e8-bfe6-efd9ebabc939&pd_rd_w=1zqKK&pd_rd_wg=kMrha&pf_rd_i=desktop-dp-sims&pf_rd_m=A3JWKAKR8XB7XF&pf_rd_p=946762da-975a-438a-9e2b-a585cbe769b5&pf_rd_r=5RA0B09SWKP9E233NP6V&pf_rd_s=desktop-dp-sims&pf_rd_t=40701&psc=1&refRID=5RA0B09SWKP9E233NP6V)

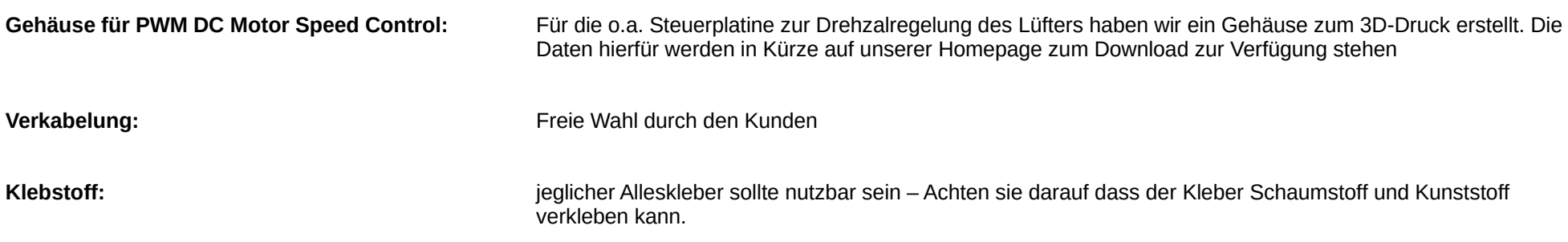

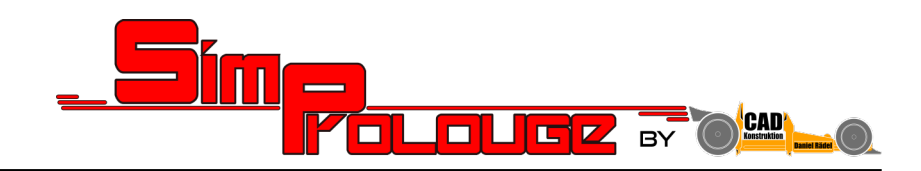

### **Benötigte Utensilien:**

- Lötkolben
- Schrumpfschlauch
- Cuttermesser o.ä.
- Schere
- Wäscheklammern
- Drucker zum Ausdrucken der Schaumstoffschablone

### **Handwerkliche Fähigkeiten:**

- Grundkenntnisse Löten
- Sicherer Umgang mit Cuttermesser o.ä.
- Wenn sie in der Lage sind ihre Schuhe zu knoten sollte der Zusammenbau kein Problem für sie darstellen

**Schritt 1:**

**Bestellung der notwendigen Bauteile:**

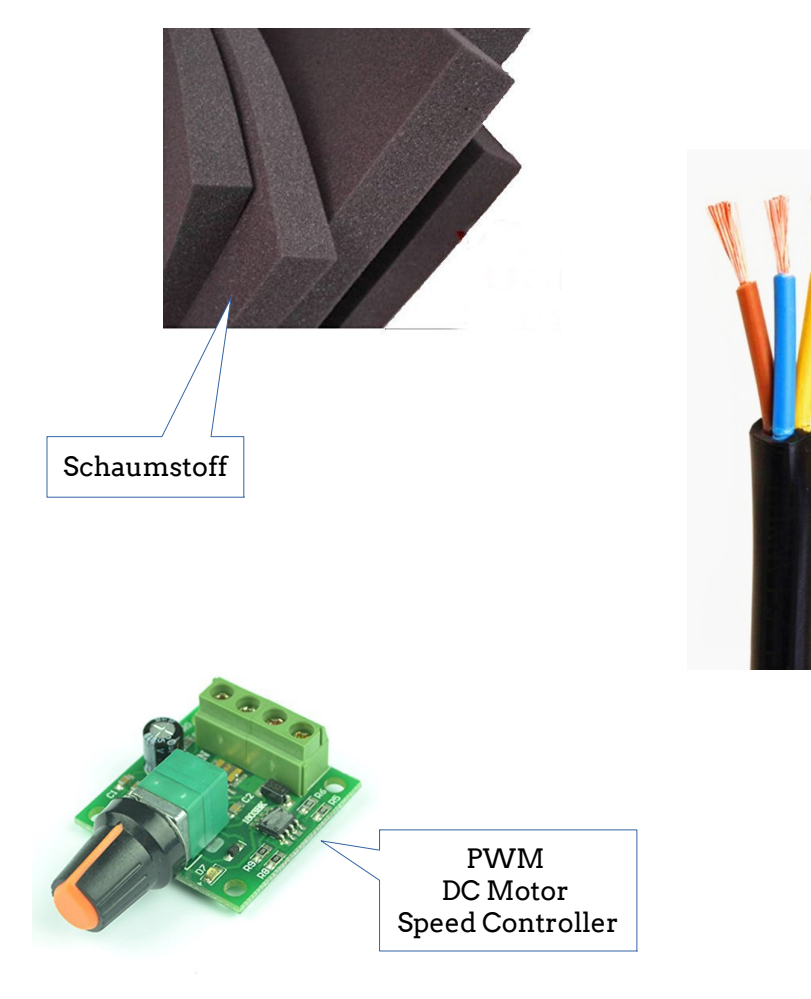

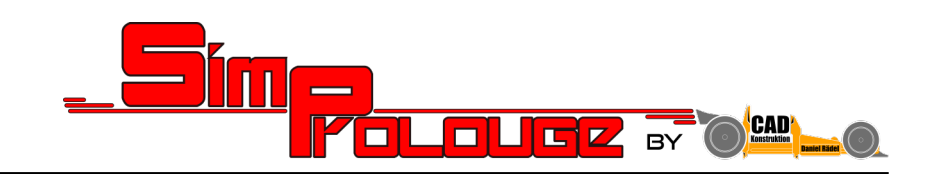

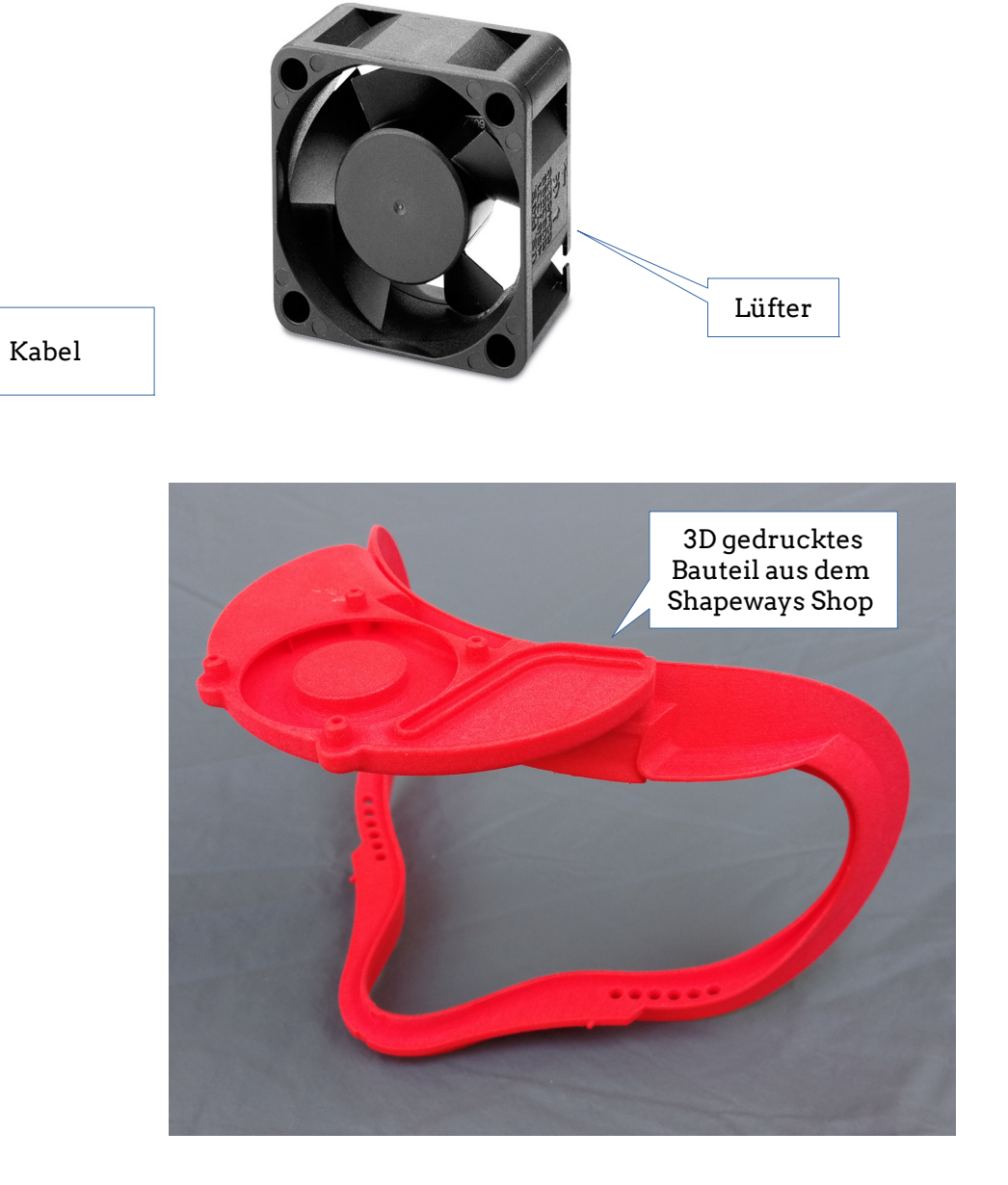

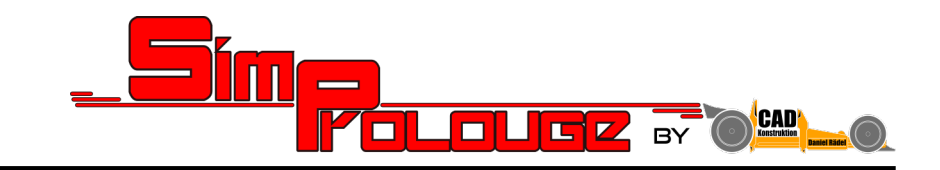

**Schritt 2:**

### **Vorbereitung der Oculus Rift CV1:**

Demontieren Sie das Facial Interface der Rift durch sanftes Ziehen an Selbiger

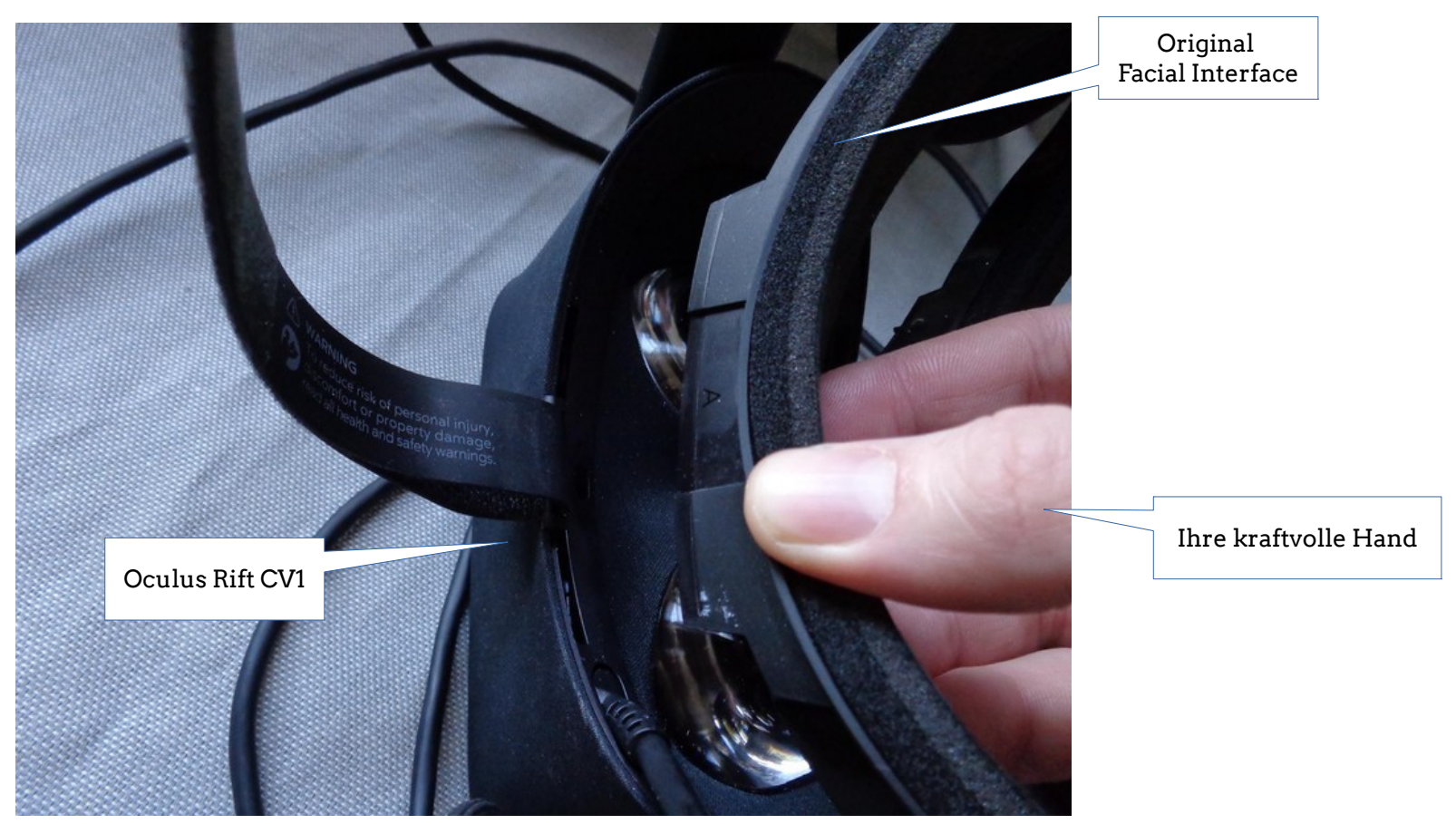

Picture courtesy of: https://www.vrheads.com/sites/vrheads.com/files/styles/large/public/field/image/2017/01/rift-hdmi-remove-face-top-01.jpg?itok=lu35uTWE

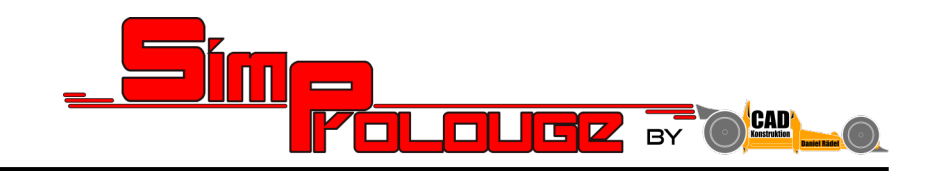

**Schritt 3:**

### **Vorbereitung der Oculus Rift CV1:**

Entfernen sie das Kopfband an der Oberseite der Rift

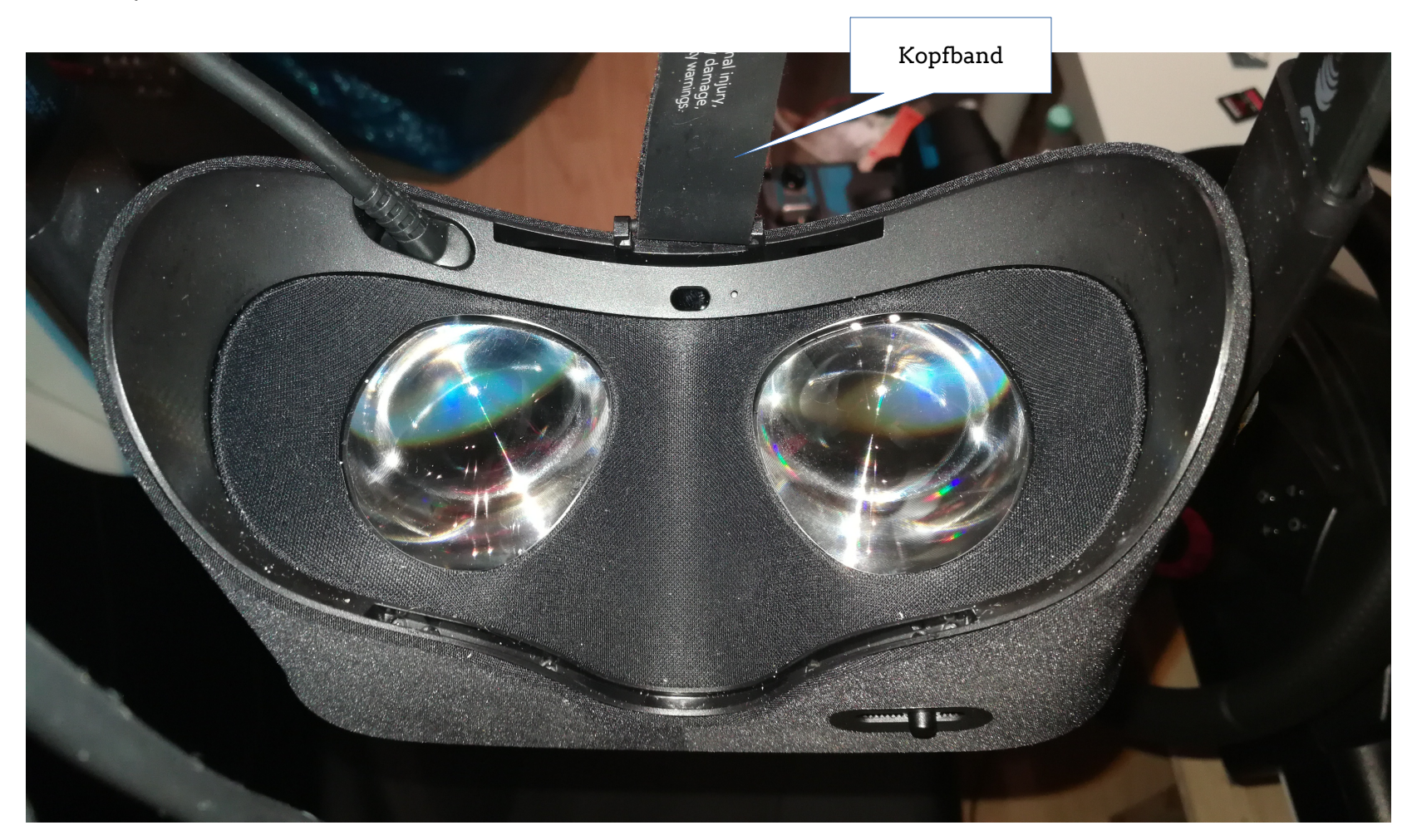

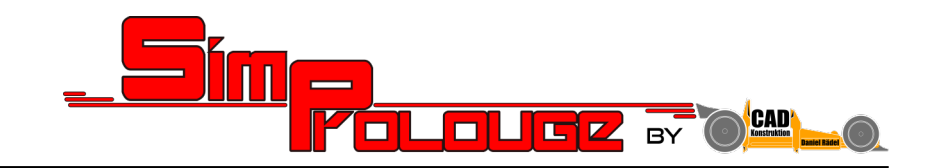

**Schritt 4:**

### **Vorbereitung des Schaumstoffes:**

Drucken Sie die unter <https://www.simprolouge.com/start/products/oculus-rift-cv1-cooling-kit/> herunterladbare Schablone für den Schaumstoff aus.

Schneiden sie die Schablone mit einer Schere aus.

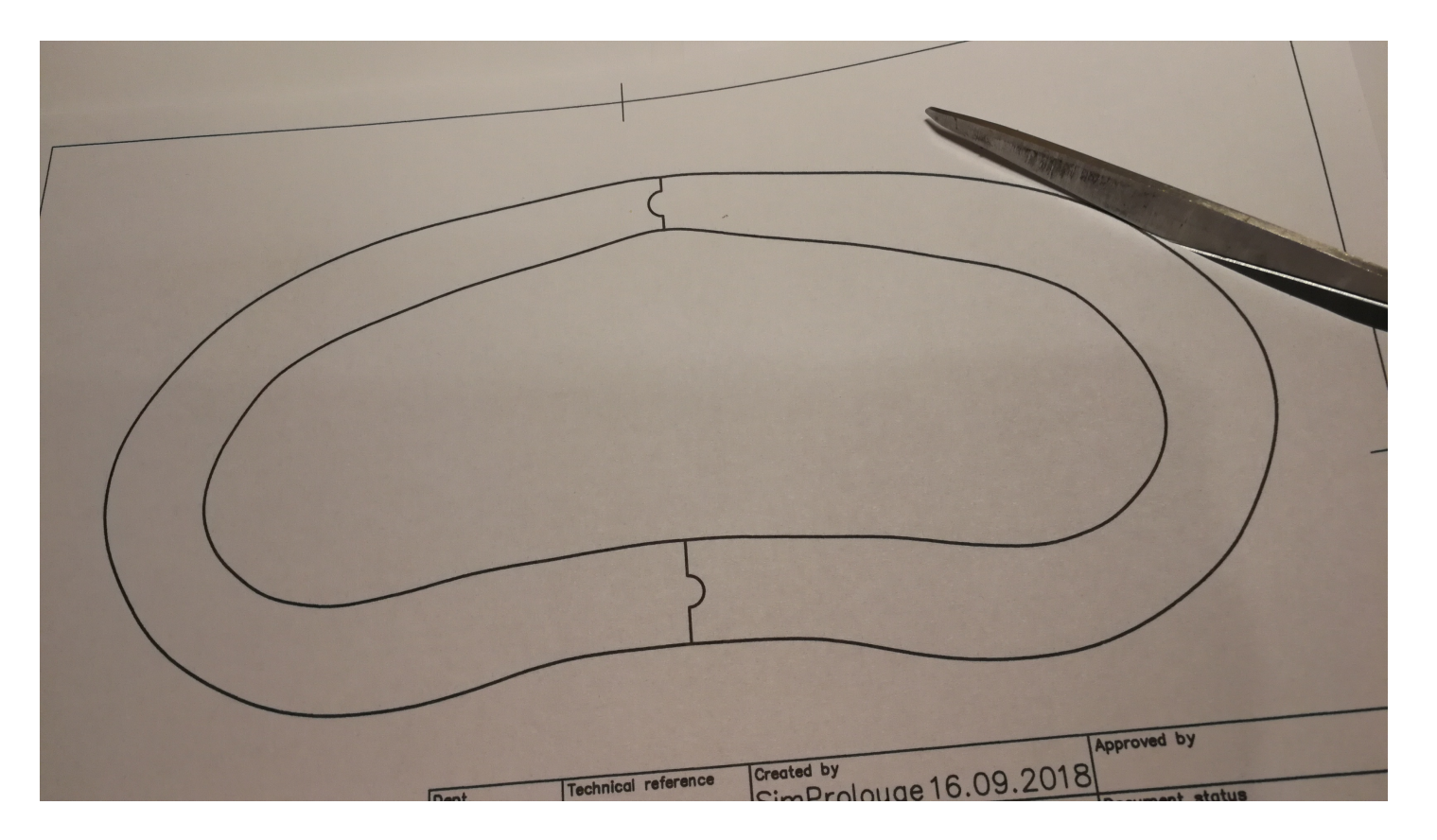

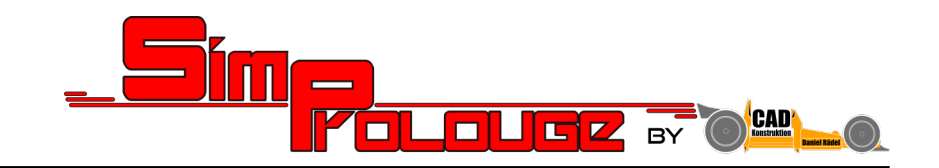

**Schritt 5:**

**Benutzen sie die Papierschablone um eine Schablone aus festem Material wie dünnem Sperrholz oder Kunstoff zu fertigen:**

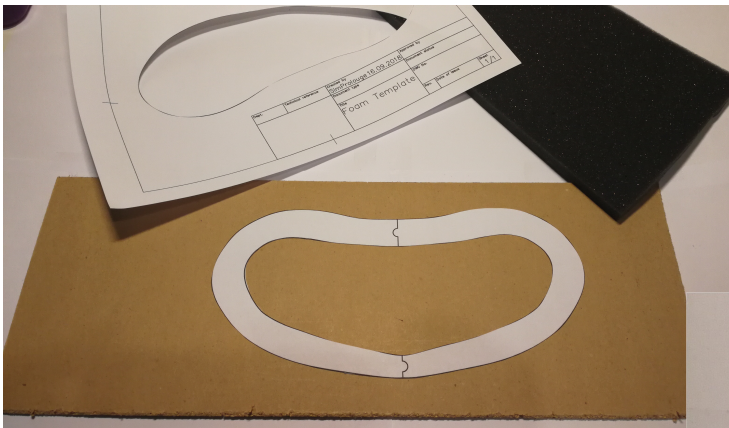

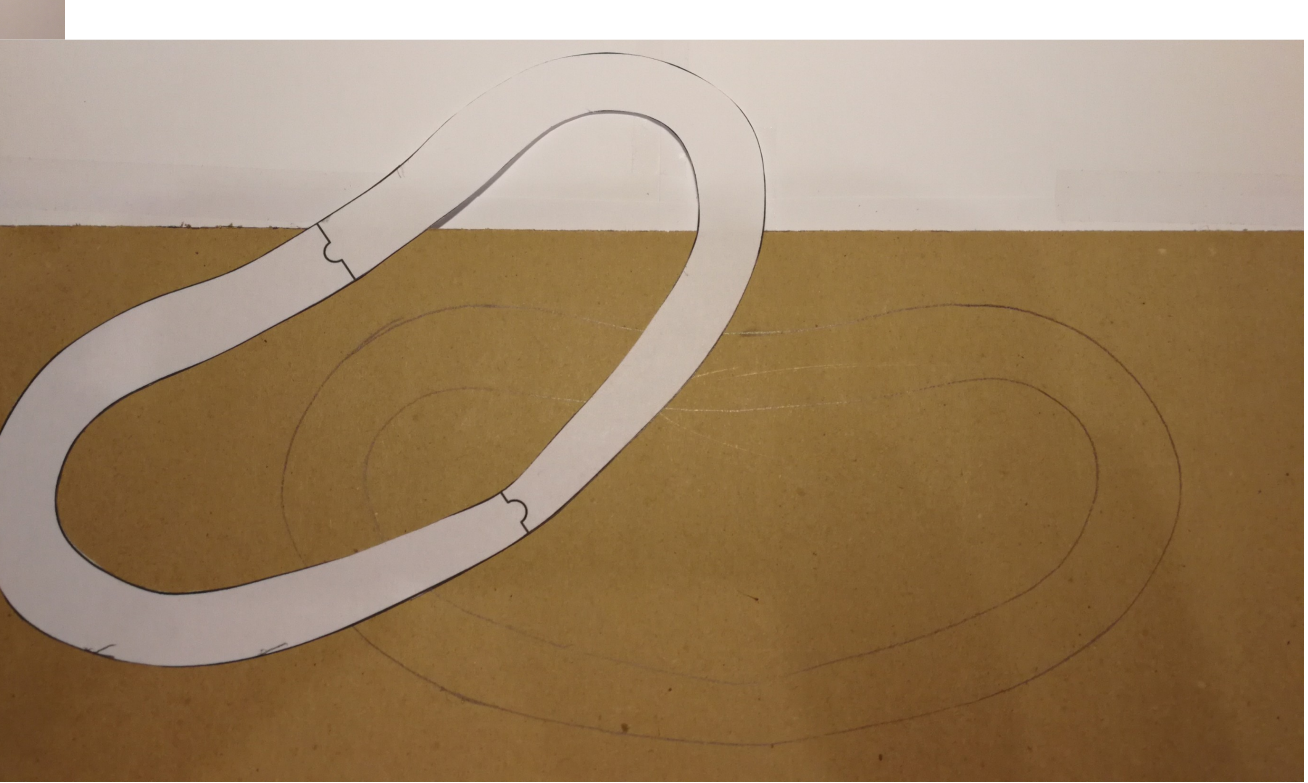

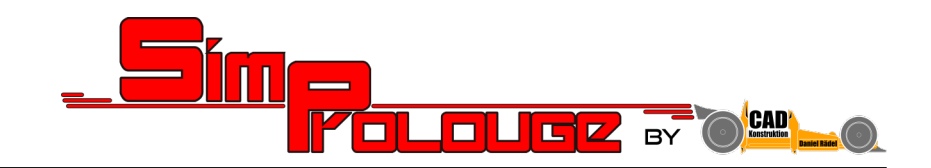

**Schritt 6:**

**Platzieren sie die Schablone auf dem Schaumstoff:**

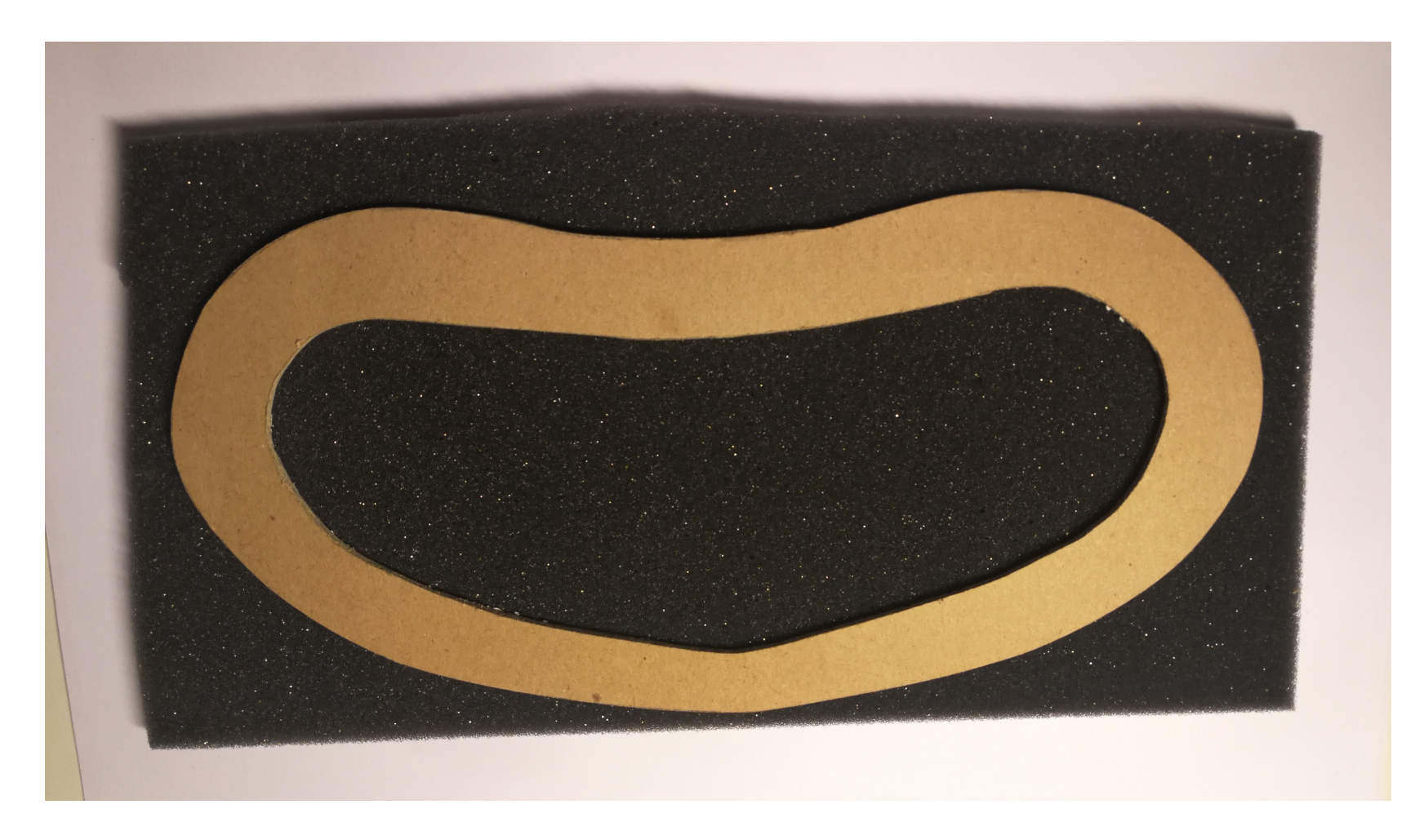

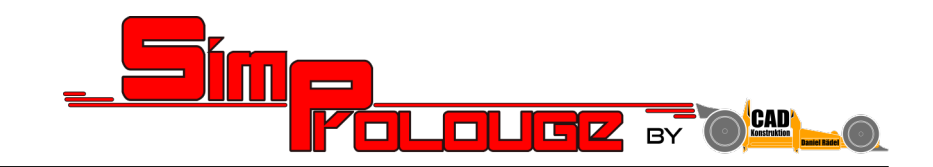

**Schritt 7:**

**Beschneiden sie den Schaumstoff mit Hilfe der Schablone:**

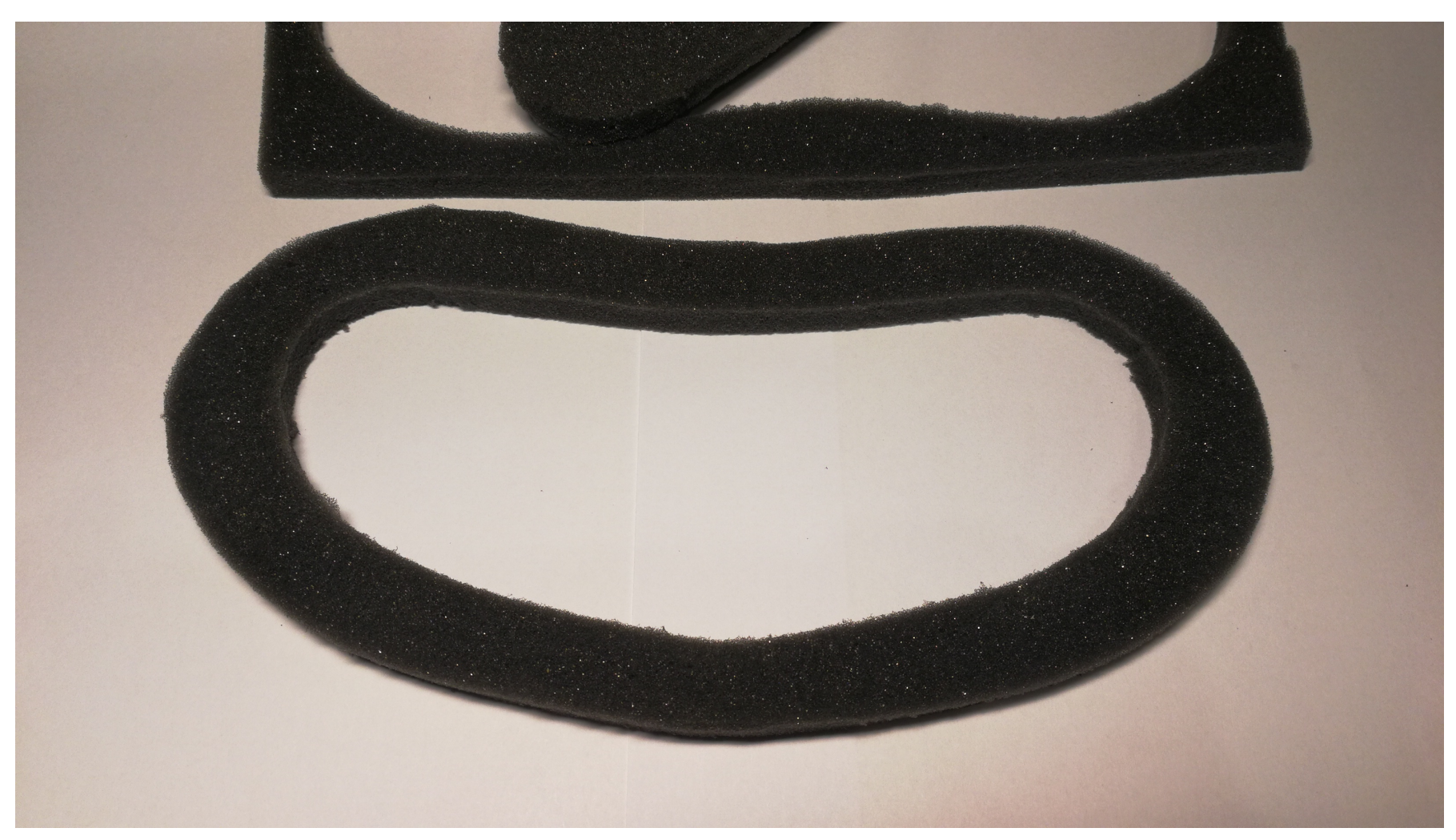

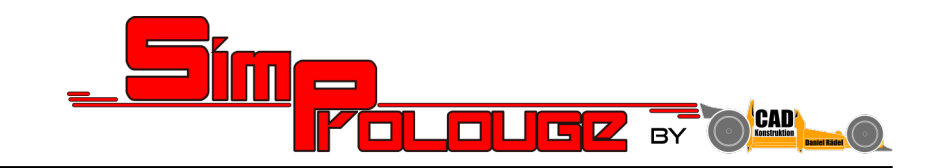

**Schritt 8:**

**Applizieren sie umlaufend eine dünne Spur des gewählten Allesklebers auf dem 3D Druck Bauteil:**

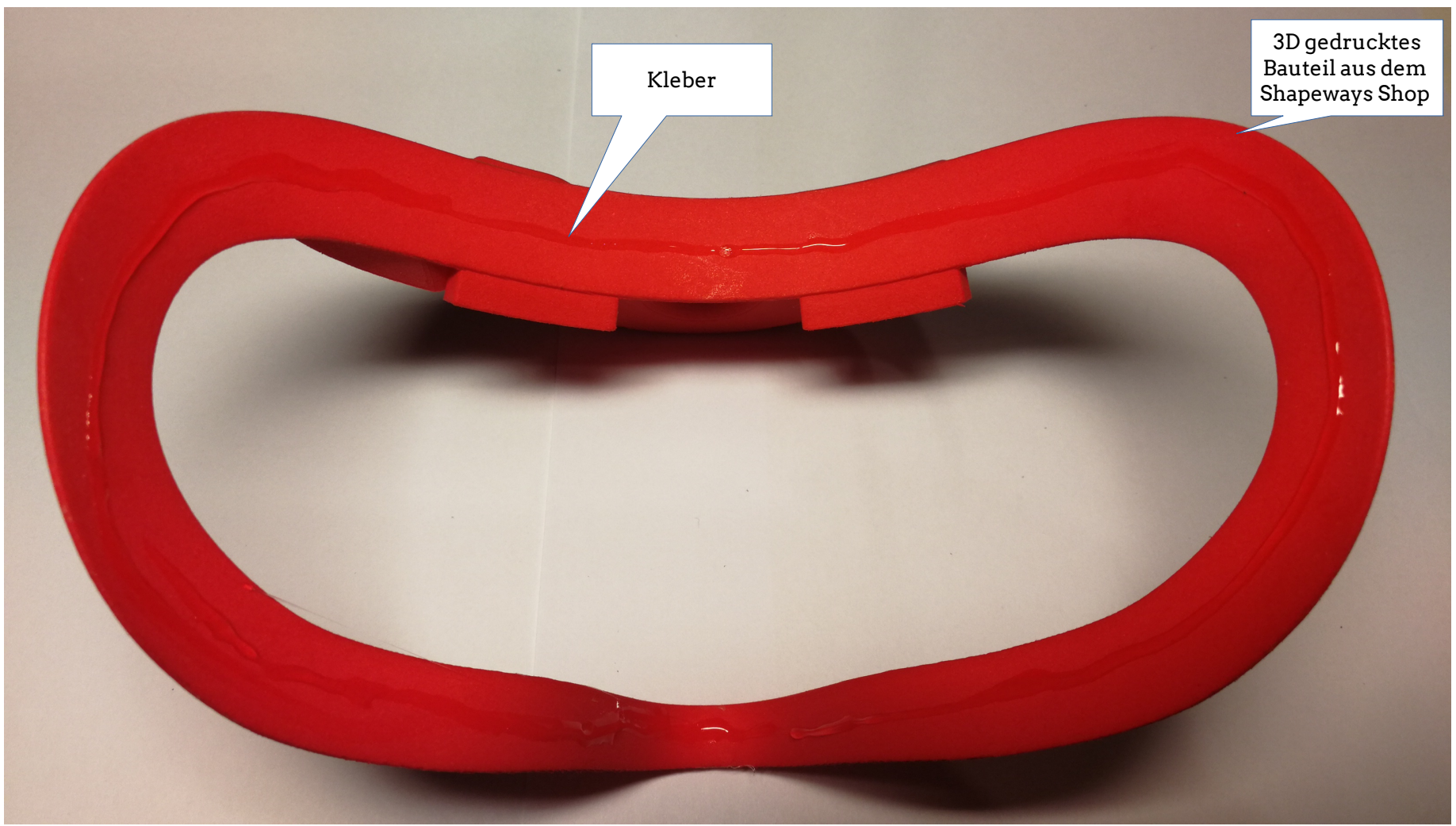

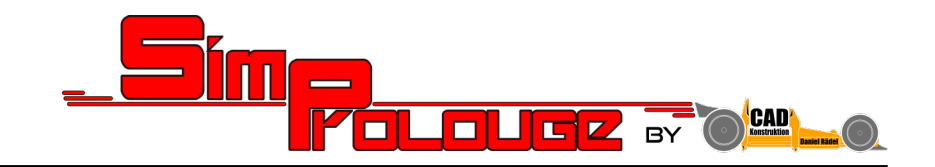

**Schritt 9:**

**Legen sie den Schaumstoff auf das 3D gedruckte Bauteil und sichern sie es mit Wäscheklammern o.ä.: Es empfiehlt sich mit dem Auflegen des Schaumstoffes im Bereich der Nase zu beginnen**

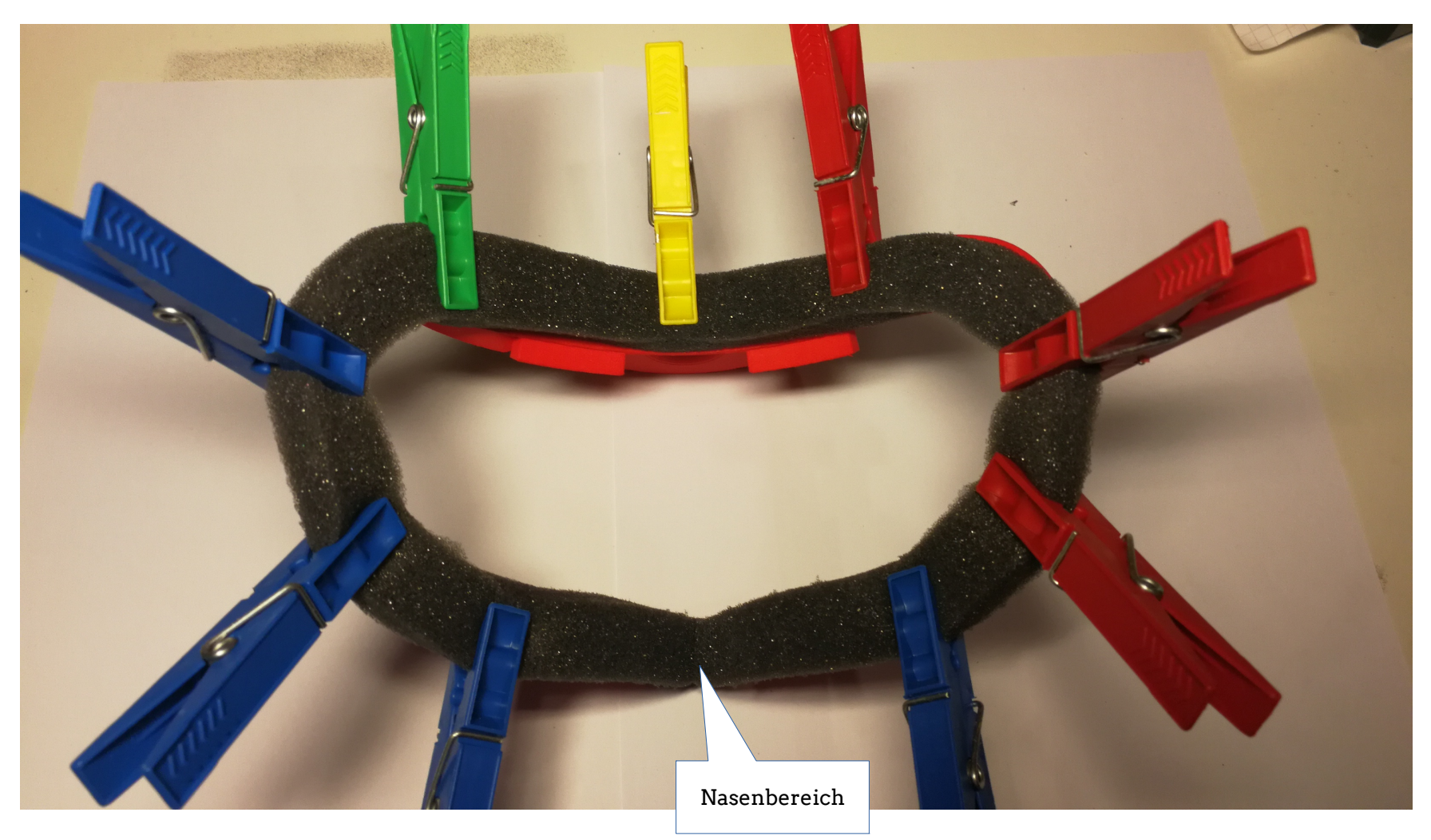

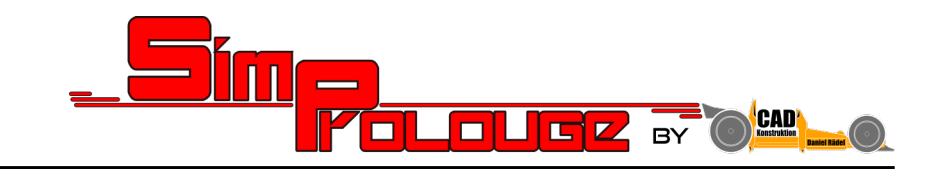

**Schritt 10:**

**Befestigen sie den Lüfter audf dem Interface:** (hierfür wurde bei unserem Prototyp Heisskleber genutzt um den Lüfter im Falle des Falles demontieren zu können)

**Achten sie darauf den Lüfter so zu montieren, dass er Luft aus dem Bauteil saugt!**

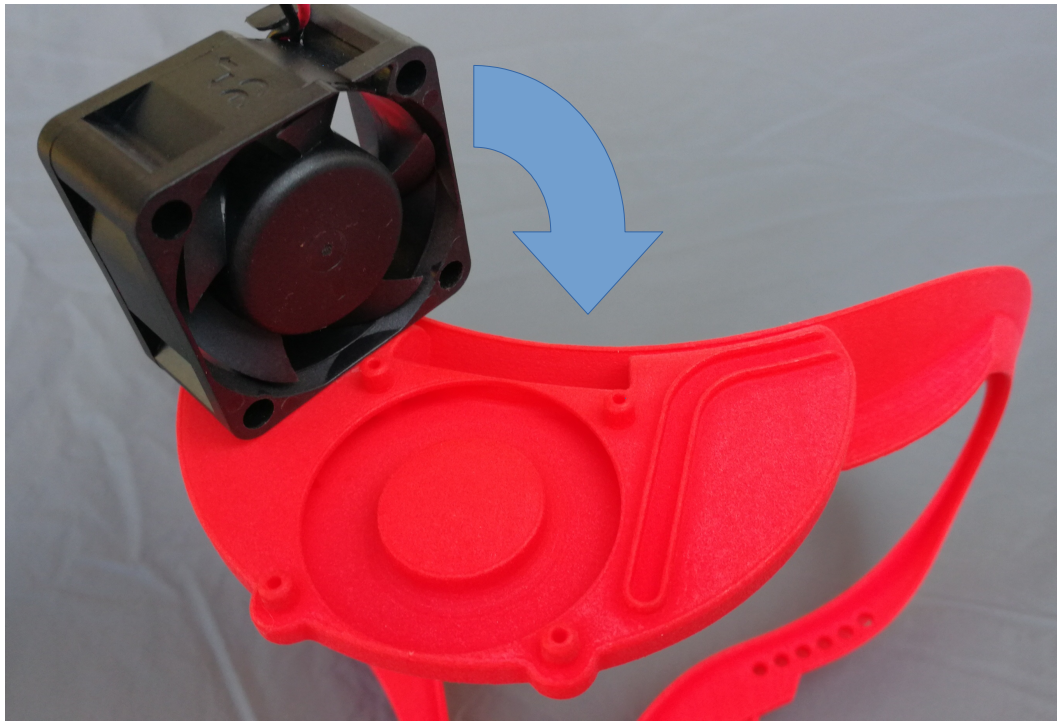

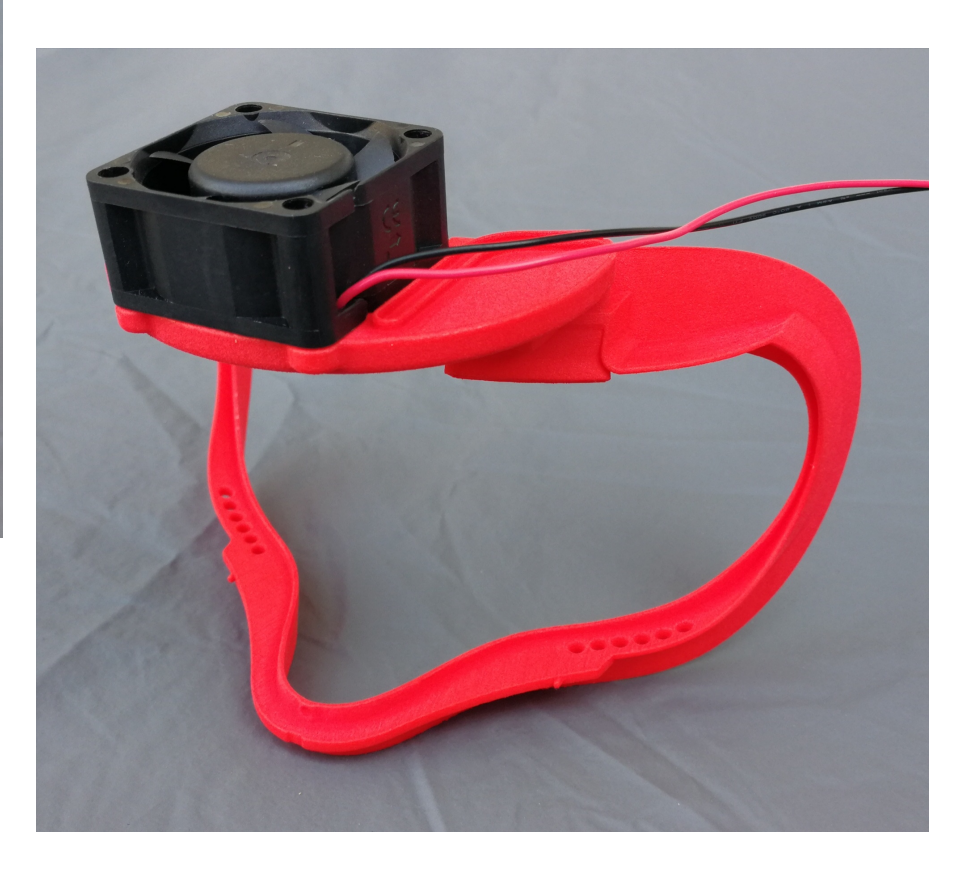

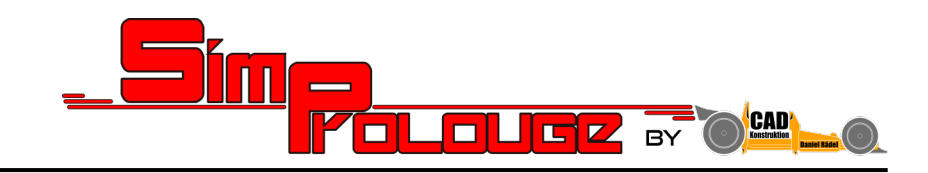

**Schritt 11:**

**Vorbereitung der Elektronik:**

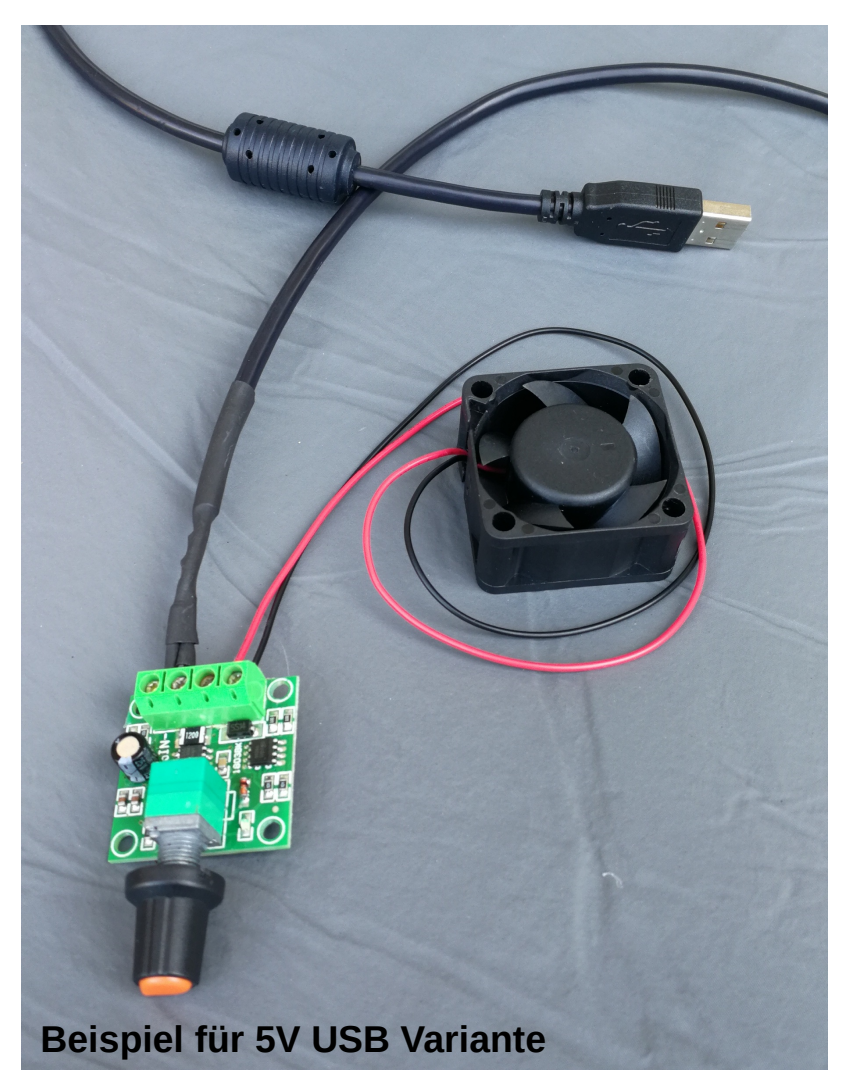

**Das Layout der Elektronik basiert auf den von ihnen gewählten Komponenten. Aus diesem Grund gehen wir hierauf nicht näher ein.**

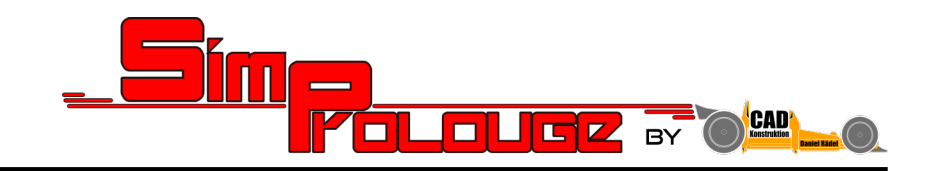

**Schritt 12:**

**Finaler Zusammenbau:**

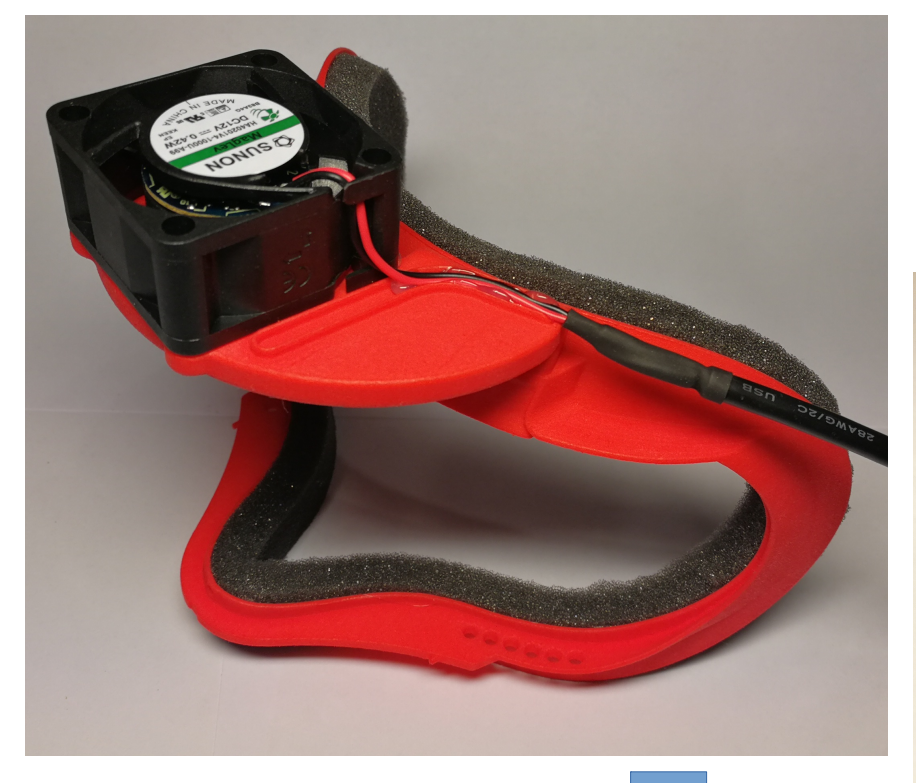

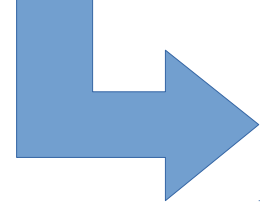

Die elektrische Leitung ist mittels Kabelbinder an dem Kabel der Rift befestigt.

Das Kopfband muss durch die Öffnung im oberen Bereich des 3D gedruckten Bauteiles, vor der Montage des Kits an der Rift, montiert werden.

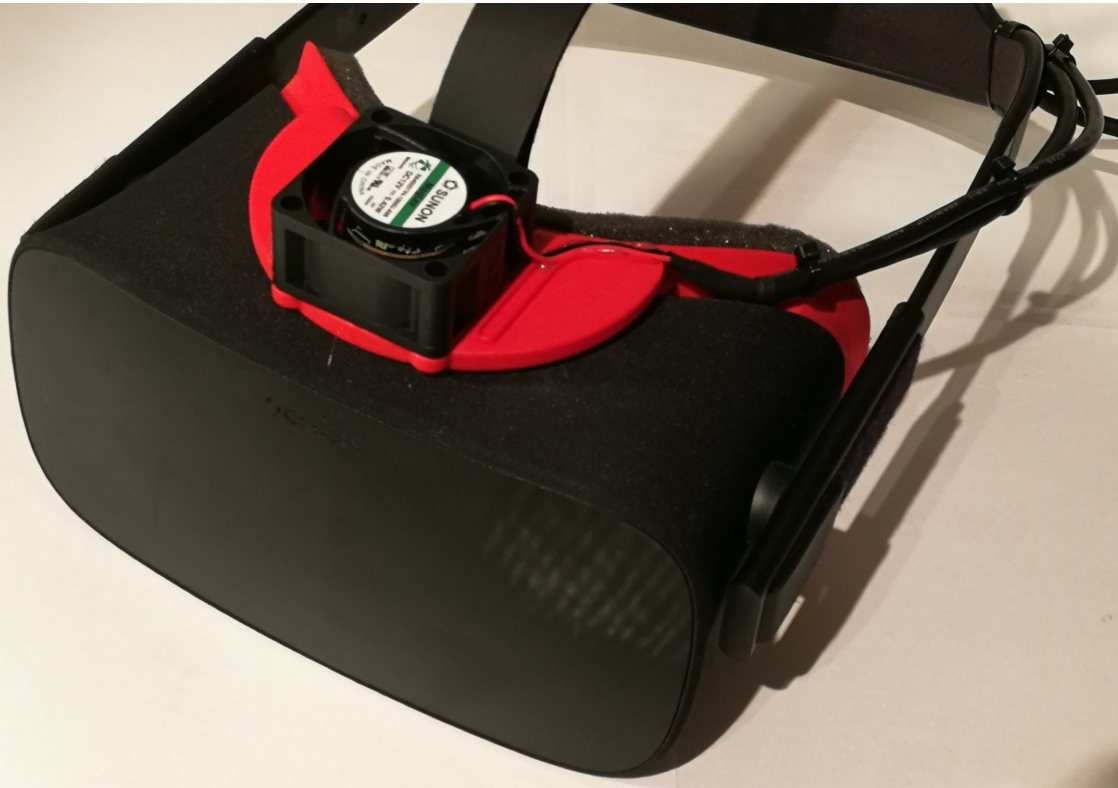